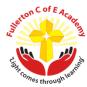

## Year 1 Computing Overview

| Key Concepts<br>NC PoS Reference | Vocabulary                                                                                                    | Knowledge (specific facts or truth components. A knowledge statement will often contain substantive, declarative or explicit knowledge.) Composite Knowledge Specific Knowledge – Component Knowledge | Skills (the use and application of composite knowledge. A skill statement will often contain implicit, procedural and disciplinary knowledge.) |
|----------------------------------|----------------------------------------------------------------------------------------------------|----------------------------------------------------------------------------------------------------|----------------------------------------------------------------------------------------------------|
| Unit 1.1 – Online                | Alert: A system that lets you know if you have something to look at.                                              | To log in safely and understand why that                                                                                                    | Children can log in to Purple Mash using their                                                                                                 |
|                                  | Avatar: A digital picture to represent someone.                                                                   | is important.                                                                                                    | own login.                                                                                                    |
| Safety &                         | Button: An area where you click to make something happen.                                                         | To create an avatar and to understand                                                                                                    | Children have created their own avatar and                                                                                                    |
| Exploring Purple                 | Device: A piece of electrical equipment made for a purpose.                                                       | what this is and how it is used.                                                                                                    | understand why they are used.                                                                                                    |
| Mash - Safe                      | • File Name: The name given to an online piece of work.                                                           | • To be able to create a picture and add                                                                                                    | Children can add their name to a picture they                                                                                                  |
|                                  | • Filter: A way of removing information you are not interested in.                                                | their own name to it.                                                                                                    | created on the computer.                                                                                                    |
| Logins                           | Home Screen: The home screen of a website is like the front page and                                              | • To start to understand the idea of                                                                                                    | Children are beginning to develop an                                                                                                    |
| _                                | contents page of a book.                                                                                          | 'ownership' of creative work.                                                                                                    | understanding of ownership of work online.                                                                                                    |
| 3.6.337.1.4                      | Icon: An image on a web page that you can click on to navigate to somewhere.                                      | To save work to the My Work area and understand that this is private space.                                                                                                    | Children can save work into the My Work folder in Purple Mash and understand that this is a                                                    |
| My Work Area                     | Login: Using a username and password to access a system.                                                          | understand that this is private space.                                                                                                    | private saving space just for their work.                                                                                                    |
|                                  | Log out: Leaving a computer system.                                                                               |                                                                                                    | private saving space just for their work.                                                                                                    |
| Dramala Mash                     | Menu: A button which gives the user different options.                                                            | To learn how to find saved work in the                                                                                                    | Children can find their saved work in the Online                                                                                               |
| Purple Mash                      | My Work Area: The place on Purple Mash where your work is stored.                                                 | Online Work area.                                                                                                    | Work area of Purple Mash.                                                                                                    |
| Topics                           | Only                                                                                                    | To learn about what the teacher has                                                                                                    | Children can find messages that their teacher                                                                                                  |
| 1                                | you and your teachers can access this.                                                                            | access to in Purple Mash.                                                                                                    | has left for them on Purple Mash.                                                                                                    |
|                                  | Notification: A message telling you about something.                                                              | To learn how to see messages left by the                                                                                                    | Children can search Purple Mash to find                                                                                                    |
| Purple Mash                      | Password: A series of letters, numbers and special characters that is                                             | teacher on their work.                                                                                                    | resources.                                                                                                    |
| Tools                            | entered                                                                                                    | To learn how to search Purple Mash to                                                                                                    |                                                                                                    |
| 10015                            | after the username to access an online site. In Purple Mash, this can                                             | find resources.                                                                                                    | Children will be able to use the different types                                                                                               |
|                                  | also be a                                                                                                    |                                                                                                    | of topic templates in the Topics section                                                                                                    |
|                                  | series of pictures.                                                                                               | To become familiar with the types of                                                                                                    | confidently.                                                                                                    |
|                                  | Private: Keeping information restricted from other people.                                                        | resources available in the Topics section.                                                                                                    | <ul> <li>Children will be confident with the functionality</li> </ul>                                                                          |
|                                  | Purple Mash Tools: A selection of programs which help you carry out                                               | To become more familiar with the icons                                                                                                    | of the icons in the topic templates.                                                                                                    |
|                                  | different tasks.                                                                                                  | used in the resources in the Topics                                                                                                    | <ul> <li>Children will know how to use the different</li> </ul>                                                                                |
|                                  | • Saving: Store your work as you create something so it can be accessed                                           | section.                                                                                                    | icons and writing cues to add pictures and text                                                                                                |
|                                  | later.                                                                                                    | To start to add pictures and text to work.                                                                                                    | to their work.                                                                                                    |
|                                  | Search: A way of finding specific resources you want to look at.                                                  | To combine the Tools one of Domile Most                                                                                                    |                                                                                                    |
|                                  | Shared Folder: An area to save your work that everyone in the class                                               | To explore the Tools area of Purple Mash                                                                                                    | Children have amband the Table costion on                                                                                                    |
|                                  | can use. • Textbox: A box in which to add words.                                                                  | and to learn about the common icons                                                                                                    | Children have explored the Tools section on<br>Purple Mash and become familiar with some of                                                    |
|                                  | Textbox: A box in which to add words.     Think About Box: Information in a writing template which give you ideas | used in Purple Mash for Save, Print, Open, New.                                                                                                    | the key icons: Save, Print, Open and New.                                                                                                    |
|                                  | on                                                                                                    | <ul> <li>To explore the Games area on Purple</li> </ul>                                                                                                    | Children have explored the Games section and                                                                                                   |
|                                  | what to write.                                                                                                    | Mash.                                                                                                    | looked at Table Toons (2x tables).                                                                                                    |
|                                  | Topic Area: A place on Purple Mash where you find activities all about                                            | To understand the importance of logging                                                                                                    | Children can log out of Purple Mash when they                                                                                                  |
|                                  | something you are learning about.                                                                                 | out when they have finished.                                                                                                    | have finished using it and know why that is                                                                                                    |
|                                  | Something you are rearring about.                                                                                 | out monthly have inhoned.                                                                                                    | important.                                                                                                    |

| Unit 1.2 –          | Tool bar: A strip of icons that can be clicked to perform different                                                                | To sort items using a range of                             |                                                                                          |
|---------------------|----------------------------------------------------------------------------------------------------|------------------------------------------------------------|------------------------------------------------------------------------------------------|
| Grouping &          | functions.                                                                                                    | criteria.                                                  | Children can sort various items offline using a variety of criteria.                     |
| 1 0                 | Typing: The action of writing something on a computer.     Writing Template: A guide which a writer follows when doing some        | To sort items on the computer                              | variety of criteria.                                                                     |
| Sorting - Sorting   | writing.                                                                                                    | using the 'Grouping' activities in                         | Children have used Purple Mash activities to                                             |
| Away from the       | Activities: Tasks you do and complete.                                                                                             | Purple Mash.                                               | sort various items online using a variety of                                             |
| Computer            | Criteria: A way in which something is judged.                                                                                      | •                                                          | criteria.                                                                                |
| Compater            | Describe: To give a detailed account of something.                                                                                 |                                                            |                                                                                          |
|                     | • Equal: When two amounts are the same.                                                                                            |                                                            |                                                                                          |
| Sorting on the      | Groups: Objects arranged and put together because they have features in                                                            |                                                            |                                                                                          |
| Computer            | common.                                                                                                    |                                                            |                                                                                          |
| Unit 1.3 –          | Less than: When an amount is smaller than another amount.                                                                          | To understand that data can be                             | Children can discuss and illustrate the                                                  |
|                     | More than: When an amount is bigger than another amount.                                                                           | represented in picture format.                             | transport used to travel to school.                                                      |
| Pictograms - Data   | Sort: Put things together by features they have in common.                                                                         |                                                            | Children can contribute to the collection of                                             |
| in Pictures         | Collect Data: Gathering facts and information.                                                                                     | To contribute to a class pictogram.                        | class data.                                                                              |
|                     | Compare: Looking at what is the same and what is different.      Date: A collection of information, used to belo answer questions. | To was a mista surement to use and the                     | Children have used these illustrations to                                                |
| C1 D'               | Data: A collection of information, used to help answer questions.     Pictogram: A diagram that uses pictures to represent data.   | To use a pictogram to record the results of an experiment. | create a simple pictogram.                                                               |
| Class Pictogram     | Record Results: Writing down what you have found out.                                                                              | results of all experiment.                                 | Children can contribute to a class pictogram.                                            |
|                     | Title: The name given to a piece of work.                                                                                          |                                                            | Children can discuss what the pictogram                                                  |
| Recording Results   | Totals: The whole number or amount of something.                                                                                   |                                                            | shows.                                                                                   |
| Recording Results   | Visual: Using your eyes to see something.                                                                                          |                                                            |                                                                                          |
|                     | Algorithm: a precise, step-by-step set of instructions used to solve a                                                             |                                                            | 01.11                                                                                    |
|                     | problem or achieve an objective.                                                                                                   |                                                            | Children can collect data from rolling a die 20 times and recording the results.         |
|                     | Code: Instructions that a programmer enters into a computer that cause                                                             |                                                            | Children can represent the results as a                                                  |
|                     | the                                                                                                    |                                                            | pictogram.                                                                               |
| Unit 1.4 – Lego     | computer to perform a certain way.                                                                                                 | To emphasise the importance of                             | Children know that to achieve the effect they                                            |
| _                   | Computer: An electronic device for storing and processing data.                                                                    | following instructions.                                    | want when building something, they need to                                               |
| Builders -          | Debugging: To find and remove errors from computer hardware or                                                                     |                                                            | follow accurate instructions.                                                            |
| Following           | software.  • Instructions: detailed information about how something should be done                                                 | To follow and create simple                                | Children know that by following the     instructions correctly they will get the correct |
| Instructions        | Of                                                                                                    | instructions on the computer.                              | instructions correctly, they will get the correct result.                                |
|                     | operated.                                                                                                    | To consider how the order of                               | Children know that an algorithm is a precise,                                            |
| 77.11               | Machine: A moving mechanical device made to do a task, making work                                                                 | instructions affects the result.                           | step-by-step set of instructions used to solve                                           |
| Following and       | easier                                                                                                    |                                                            | a problem or achieve an objective.                                                       |
| Creating Simple     | for people.  • Program: An algorithm that has been coded into something that can be                                                |                                                            | Children con fellow instructions in a secretary                                          |
| Instructions on the | run                                                                                                    |                                                            | Children can follow instructions in a computer program.                                  |
|                     | by a machine, e.g., a computer or a robot.                                                                                         |                                                            | Children can explain the effect of carrying out                                          |
| Computer            | Recipe: A set of instructions which describes how to prepare a dish of                                                             |                                                            | a task with no instructions.                                                             |
|                     | food.                                                                                                    |                                                            | Children know that computers need precise                                                |
| To consider how     | • Sequence: Putting things in an order which follows on from one thing to                                                          |                                                            | instructions to follow.                                                                  |
| the order of        | the next.                                                                                                    |                                                            | Children know that an algorithm written for a  computer to follow is called a program    |
|                     | Algorithm: a precise, step-by-step set of instructions used to solve a                                                             |                                                            | computer to follow is called a program.                                                  |
| instructions        | problem                                                                                                    |                                                            | Children understand how the order in which                                               |
| affects the result. | or achieve an objective.                                                                                                    |                                                            | the steps of a recipe are presented affects the                                          |
|                     | Challenge: A task to be completed.                                                                                                 |                                                            | outcome.                                                                                 |
|                     | Command: An action such as left command.      Delete Removes competing such as an instruction.                                     |                                                            | Children can organise instructions for a simple                                          |
|                     | Delete: Removes something such as an instruction.     Direction: The path that something travels. For example, a robot             |                                                            | recipe.                                                                                  |
|                     | moving                                                                                                    |                                                            | Children know that correcting errors in an algorithm or program is called 'debugging'.   |
| 1                   |                                                                                                    |                                                            | argoniani or program is called debugging.                                                |

| Unit 1.5 – Maze                      |
|--------------------------------------|
| Explorers -<br>Challenges 1 and<br>2 |
| Challenges 3 and 4                   |
| Challenges 5 and 6                   |
| Setting More<br>Challenges           |
| Unit 1.6 –                           |
| Animated Story                       |
| Books - Drawing                      |
| 1.0                                  |

and Creating

Animation

Sounds and More!

Making a Story

Copy and Paste

forwards, backwards or diagonal.

- Instruction: Detailed information about how something should be done
- operated.
- Left and Right: A position which relates to something. For example,

fish move left of the screen.

- Route: A path an object or thing takes to get somewhere.
- Undo: If we make a mistake, we can press the undo button.
- Unit: A unit such as make the turtle move 2 units (squares)

Animation: An object that moves on screen.

• Background: An image inserted into a file that sits behind text, objects,

buttons.

- Category: A place where similar files are found. For example, Animals Category where animal images can be found.
- Clip-art gallery: A place in software such as 2Create a Story where a library

of images can be found and inserted into a file.

- Copy: A feature that lets users copy things like text, images, sounds.
- Drop-down menu: A menu where a list of choices is displayed.
- E-book: A book that can be read on the computer or on a tablet.
- Edit: Edit means to change something. For example, change some text

improve it.

• Eraser: In some software like 2Create a Story, erasers are used to

unwanted drawn images.

- Features: In 2Create a Story there are features such as animation and
- Font: The style of text used in a piece of writing on a computer or tablet.
- Sound: Sounds can be uploaded into software from a file or created.
- Overwrite: When opening a previous file, users can make changes and save.

which overwrites the file.

- Paint tools: Lets a user create drawings in software such as 2Create a Story.
- Paste: A feature that pastes copied items.
- Play Mode: A mode that plays a file such as 2Create a Story.
- Redo: If a user has clicked undo by mistake, they can click on redo.
- Save: Files such as 2Create a Story, can be saved in a folder so work isn't

lost.

• Sound effect: A sound other than speech or music made for use in a

film or computer file.

• Text: Words, letters, numbers or symbols entered into a computer.

writing text in 2Create a Story.

• Undo: When a user makes a paint mark for example, this can be undone with

the undo button.

• Voice recording: In software such as 2Create a story, users can record

voice and insert it into the file.

- To understand the functionality of the basic direction keys in Challenges 1 and 2.
- To be able to use the direction keys to complete the challenges successfully.

To understand the functionality of the basic direction keys in Challenges 3 and 4.

 To understand how to create and debug a set of instructions (algorithm).

To use the additional direction keys as part of their algorithm.

• To understand how to change and extend the algorithm list To create a longer algorithm for an activity.

To provide an opportunity for the children to set challenges for each

• To provide an opportunity for the teacher to add these challenges to a display board for the class to try

To understand the differences between traditional books and ebooks.

- To explore the tools of 2Create a Story's My Simple Story level.
- To save the page they have created

To add animation to a picture.

- To play the pages created so far.
- To save the additional changes and overwrite the file

To add a sound effect to a picture.

- To add a voice recording to the picture.
- To add created music to the picture

To add a background to the story.

 To demonstrate a good understanding of all the tools they have used in 2Create a Story and their own story.

To use the copy and paste feature to create additional pages.

- To continue and complete an animated story.
- To create a class display board of the story books created by the

Children know how to use the direction keys in 2Go to move forwards, backwards, left and

- · Children know how to add a unit of measurement to the direction in 2Go Challenge 2.
- Children know how to undo their last move.
- Children know how to move their character back to the starting point.

Children can use diagonal direction keys to move the characters in the right direction.

- Children know how to create a simple algorithm.
- Children know how to debug their algorithm.

Children can use the additional direction kevs to create a new algorithm.

 Children can challenge themselves by using the longer algorithm to complete challenges

Children can change the background images in their chosen challenge and save their new challenge.

Children have tried each other's challenges.

Children know the difference between a traditional book and an e-book.

- Children can use the different drawing tools to create a picture on the page.
- Children can add text to a page.

Children can open previously saved work.

- Children can add an animation to a page.
- Children can play the pages created.
- Children can save changes and overwrite the file.

Children can add a sound to the page.

- Children can add voice recording to the page.
- Children can create music for a page.

Children can add a background to the page.

- Children can use the additional drawing tools on My Story mode.
- Children can change the font style and size.

Children can use the copy and paste function to add more pages to their animated e-book.

· Children can share their e-books on a class story book display board.

|                                | Action: the way that objects change when programmed to do so. For                                      | class.                                       |                                                                                |
|--------------------------------|----------------------------------------------------------------------------------------------------|----------------------------------------------|--------------------------------------------------------------------------------|
|                                | example, move.                                                                                         |                                              |                                                                                |
|                                | Algorithm: a precise, step-by-step set of instructions used to solve a                                 |                                              |                                                                                |
|                                | problem                                                                                                |                                              |                                                                                |
| Unit 1.7 – Coding              | or achieve an objective.  • Background: In 2Code the background is an image in the design that         | To understand what instructions are.         | Children can give and follow instructions.                                     |
|                                | does                                                                                                   | To predict what will happen when             | Children can draw symbols to represent                                         |
| <ul><li>Instructions</li></ul> | not change.                                                                                            | instructions are followed.                   | instructions.                                                                  |
|                                | Click: This describes the action of clicking a mouse pointer on the                                    | To understand that computer                  | Children can arrange code blocks to create a                                   |
| Objects and                    | screen or                                                                                              | programs work by following                   | set of instructions                                                            |
| •                              | tapping with a finger on a touch screen.                                                               | instructions called code.                    | Children can create a program using code                                       |
| Actions                        | • Code: Instructions that a programmer enters into a computer that cause                               | To use code to make a computer               | blocks.                                                                        |
|                                | the                                                                                                    | program.                                     | Children can use object and action code                                        |
| Events                         | computer to perform a certain way.  • Code blocks: A way to write code using blocks which each have an | To understand what objects and               | blocks.                                                                        |
| Lvents                         | object or                                                                                              | actions are.                                 |                                                                                |
|                                | an action                                                                                              |                                              | Children can create a simple program using                                     |
| When Code                      | Coding: writing instructions that the computer can process (understand)                                | To understand what an event is.              | code blocks.                                                                   |
| Executes                       | to                                                                                                    | To use an event to control an object.        | Children can use event, object and action code                                 |
| Laceutes                       | make programs (software).                                                                              | To understand what an event is.              | blocks.                                                                        |
|                                | Code view: The view in 2Code that shows the coding blocks used to                                      | To begin to understand how code              | Children can create a simple program using                                     |
| Setting the Scene              | make                                                                                                   | executes when a program is run.              | code blocks.                                                                   |
| 8                              | the program.  • Command: A single instruction in 2Code.                                                | oxecutes mion a program to rain              | Children can use event, object and action code                                 |
| TI ' DI                        | Debug\ Debugging: Fixing code that has errors so that the code will run                                | To understand what backgrounds               | blocks.                                                                        |
| Using a Plan                   | the                                                                                                    | and objects are.                             | Children can notice when their code executes                                   |
|                                | way it was designed.                                                                                   | To understand how to use the scale           | when their program is run.                                                     |
|                                | Design View: The view in 2Code that shows what the program looks                                       | property.                                    | Children con adit a coope hu adding deleting                                   |
|                                | like to                                                                                                | To plan a computer program.                  | Children can edit a scene by adding, deleting and moving objects.              |
|                                | the user.                                                                                              | To make a computer program.                  | Children can change the size of objects using                                  |
|                                | Event: An occurrence that causes a block of code to be run. The event could                            | To make a compater program.                  | the properties table.                                                          |
|                                | be the result of user action such as the user pressing a key or clicking                               |                                              |                                                                                |
|                                | the                                                                                                    |                                              | Children can create a design plan for their                                    |
|                                | screen. In 2Code, the event commands are used to create blocks of                                      |                                              | Free Code Scene program.                                                       |
|                                | code that                                                                                              |                                              | Children can use code to make the program                                      |
| TT 1.4.0                       | are run when events happen.                                                                            | To understand what a approach set            | they have designed work                                                        |
| Unit 1.8 –                     | • Execute: This is the proper word for when you run the code. We say,                                  | To understand what a spreadsheet looks like. | Children can navigate around a spreadsheet.                                    |
| Spreadsheets -                 | 'the program (or code) executes.'                                                                      | To be able to navigate around a              | Children can explain what rows and                                             |
| Introduction to                | Instruction: detailed information about how something should be done                                   | spread sheet and enter data.                 | columns are.                                                                   |
|                                | of                                                                                                    | To learn new vocabulary related to           | Children can save and open sheets.                                             |
| Spreadsheets                   | operated.                                                                                              | spreadsheets.                                | Children can enter data into cells.                                            |
|                                | Object: Items in a program that can be given instructions to move or                                   |                                              |                                                                                |
| Adding Images to               | change                                                                                                 | To add clipart images to a spreadsheet.      | Children can open the Image toolbox and                                        |
|                                | in some way (action).                                                                                  | • To use the 'move cell' and 'lock'          | find and add clipart.  • Children can use the 'move cell' tool so that         |
| a Spreadsheet and              | Output: Information that comes out of the computer e.g. sound that                                     | Tools                                        | images can be dragged around the                                               |
| Using the Image                | out of the speakers.                                                                                   | 100.0                                        | spreadsheet.                                                                   |
| Toolbox                        | Plan: When coding, a plan means including the objects and actions into                                 | To use the 'speak' and 'count' tools         | Children can use the 'lock' tool to prevent                                    |
| 1001001                        | a                                                                                                    | in 2Calculate to count items.                | changes to cells.                                                              |
|                                | written document that shows what the program should look like (the                                     |                                              |                                                                                |
| Using the 'Speak'              | design)                                                                                                |                                              | Children can give images a value that the                                      |
| and 'Count' Tools              | and what the objects should do (the actions).                                                          |                                              | spreadsheet can use to count them.  • Children can add the count tool to count |
| and Count 10015                | Programmer: A person who writes computer programs. Sometimes                                           |                                              | Children can add the count tool to count items.                                |
|                                | called a                                                                                               |                                              | Children can add the speak tool so that the                                    |
| 1                              | I .                                                                                                    | 1                                            | S.ma.on our add the opean tool of that the                                     |

| in 2Calculate to |  |  |
|------------------|--|--|
| Count Items      |  |  |

Unit 1.9 – Technology outside school -What is Technology?

Technology outside school.

coder.

 Properties: These determine the look and size of an object. Each object has

properties such as the image, scale and position of the object.

- Run: This is what you do when you click the Play button in 2Code: The program runs.
- Scale: This is a property of an object that changes its size.
- Scene: In 2Code, this is the combination of the background and objects in a

program.

- Software: The programs that run on a computer that are used by people to
- do things. For example, write, draw or play games.
- Sound: An output from the computer that makes a noise.
- When Clicked: An event command that is triggered when an object is clicked

on.

Button: An object you click that performs an action. E.g., print.

Calculations: Maths calculations can be entered into a cell. For example, the

total of two cells can be added together using a calculation that appears in a

new cell.

- Cell: An individual section of a spreadsheet grid. It contains data or calculations
- Clip-art: A library of images that a user can choose from and insert in a file.
- Column: Boxes running vertically in a spreadsheet.
- Count tool: In 2Calculate, this counts the number of cells with a value that

matches the value of the cell to the left of the tool.

- Data: A collection of information, used to help answer questions.
- Delete: Removes contents such as the contents in a cell.
- Image: A drawing or photograph that users can import into a file.
- Lock cell: This feature lets a user lock a cell so its contents can't be deleted.
- Move cell: The move tool in 2Calculate lets a user move the contents of a cell

to a new cell.

- Row: Boxes running horizontally in a spreadsheet.
- Select: A user can select one or more cells and perform an action such as lock

all selected cells.

• Speak tool: This tool will speak the contents of a cell containing a number

each time the value changes.

• Spreadsheet: A computer program that represents information in a grid of

rows and columns.

• Value: Images can have values given to them. For example, an apple could be

given a value of 1 and a pear a value of 2.

Computer: An electronic device for storing and processing data.

• Technology: Science and engineering knowledge put into practical use to

solve problems or invent useful tools.

To find and understand examples of where technology is used in the local community

To record examples of technology outside school.

Children understand what is meant by 'technology'.

 Children can use a spreadsheet to help work out a fair way to share items

items are counted out loud.

(Extension)

Children have considered types of technology used in school and out of school.

Children have recorded 4 examples of where technology is used away from school.